## <span id="page-0-0"></span>**Add or remove watchers**

This post function allows users to be **added** or **removed** from the current issue's watchers list.

You can retrieve the users from either an existing **field**, **project role**, or **group**.

**Configuration** රා

## Mode

The **mode** parameter defines **how** you want to retrieve the users to be added or removed as watchers. The following modes are available:

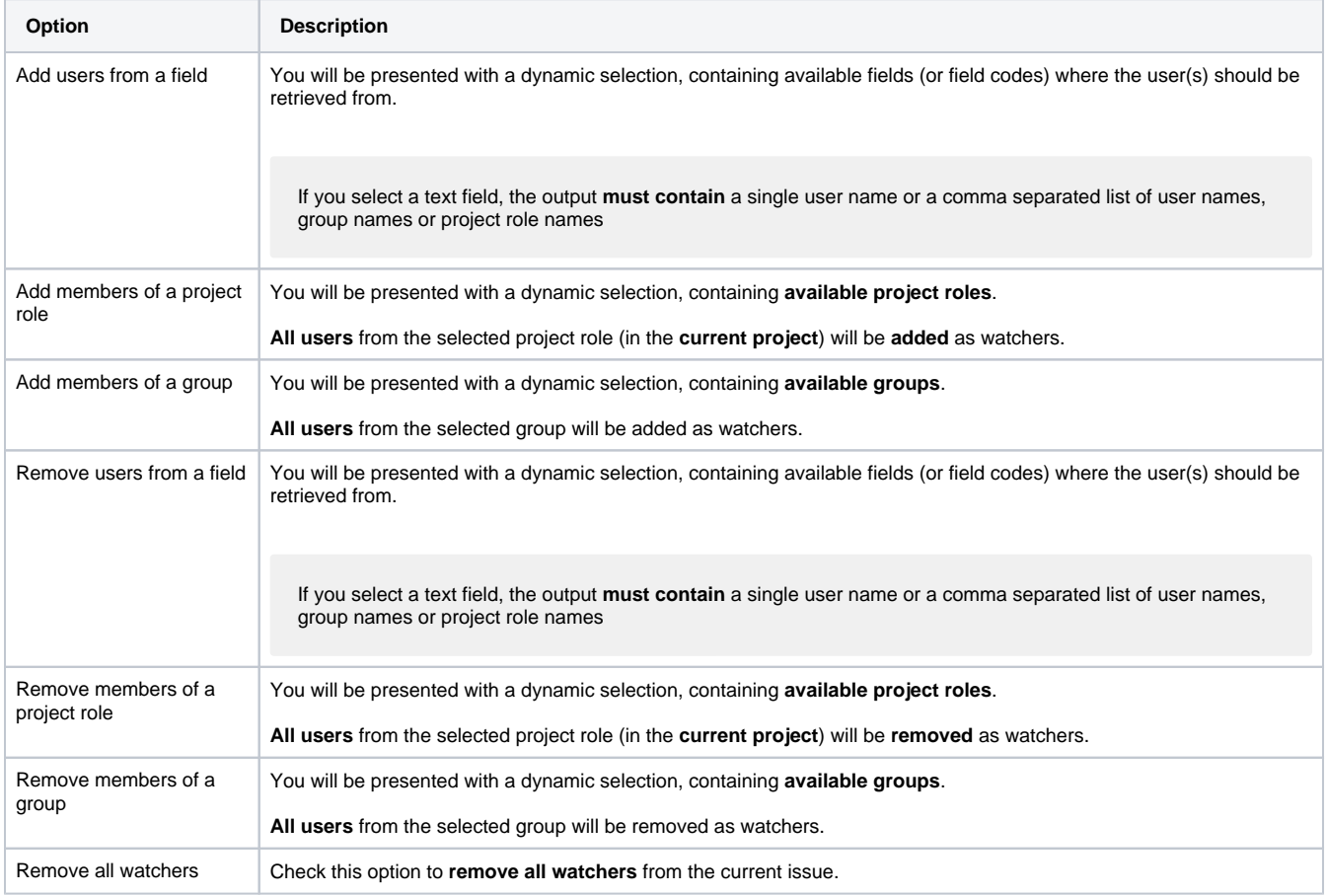

If you need to add or remove watchers from **multiple** groups or project roles, you need to configure additional post functions.

## Conditional execution

You can **optionally** specify a [logical expression](https://apps.decadis.net/display/JWTSDC/Logical+mode) to define the circumstances (or conditions) under which the post function should be executed.

The result of the logical expression must return a boolean value of either:

- **true** the post function will be executed
- **false** the post function will **not** be executed

Using the **conditional operator,** even complex or multi-layered conditions can be constructed.

Make sure to learn more about defining logical expressions and browse through the various **examples** here: [Logical mode](https://apps.decadis.net/display/JWTSDC/Logical+mode)

If used in the **Create Issue** transition, make sure that the post function is triggered **after** the "**Creates the issue initially"** post function.

## Use cases and examples

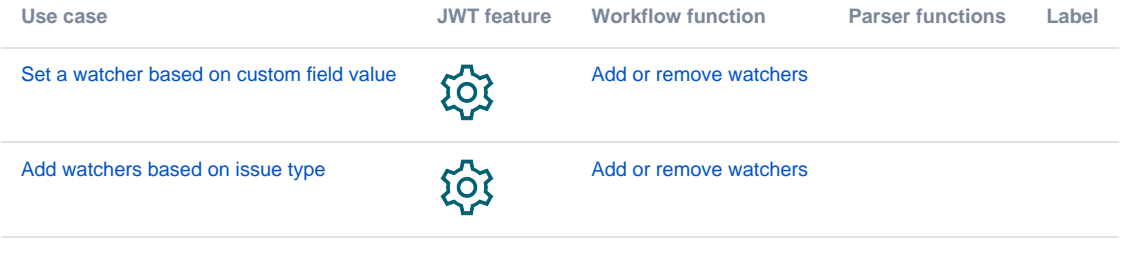

If you still have questions, feel free to refer to our [support](https://apps.decadis.net/display/DECADIS/Support) team.